#### Improving Snap maintenance:

# Automating Snap updates on new upstream releases

An **interactive** workshop

Till Kamppeter < till.kamppeter@gmail.com >

Jesús Soto < <u>jesus.soto@canonical.com</u>>

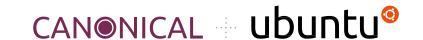

The method described in this workshop was originally developed by **Heather Ellsworth**. Thanks a lot to her for this great work.

It was originally planned that she is co-hosting this workshop, but unfortunately, she has left Canonical.

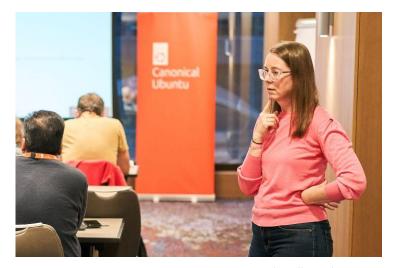

Heather Ellsworth

#### Please download these slides!

- You find them on the **Ubuntu Summit web site**, find this workshop on the **timetable**, open its **description page** and go to "**Presentation Materials**" at the bottom.
  - https://events.canonical.com/event/31/contributions/217/
- This way you can browse the slides in your own pace while setting up and doing the exercises.
- And you can **copy and paste** command lines and example code.
- You can click the numerous links.
- You can also read the **advanced topics** which will not get necessarily presented here.
- May the source (and these slides) always be with you!

#### What you will learn

- GitHub actions and workflows
- Workflow to auto-update your snapcraft.yaml if there is a new release in the upstream project of one of its parts
- Auto-building/uploading your Snap to the Snap Store
- Development branch and stable branch

#### What you need to know

- Snap packaging basics (esp. snapcraft.yaml)
- Basics in using the GIT version control system

#### Why do I organize and host Snap workshops on conferences?

On this conference there are many free software **app developers** and also **potential snappers** in the community.

- **Upstream should snap**: Free software projects snap their apps by themselves.
  - They know the ins and outs and the quirks of their own apps
  - They can most easily adapt their apps for snapping
  - The one a user could trust most is the creator of the app
- If upstream does not do it we need **volunteers in the community** for app snapping projects, like **snapcrafters** 
  - Well-known projects like snapcrafters have a high degree of trustworthiness, too.

# Setup

## Setup

This is a workshop, interactive, so you will try everything on your laptop!

#### You need

- Access to the conference Wi-Fi (SSID: Ubuntu-Summit Password: Latvia2023)
- A web browser
- A text editor
- GIT command line utilities (usually the "git" package)

**Accounts** (you should already have these, as experienced developer/bug reporter)

- **GitHub** <a href="https://github.com/">https://github.com/</a> To host the snapping (snapcraft.yaml, ...)
- Launchpad <a href="https://launchpad.net/">https://launchpad.net/</a> To setup auto-build/upload

## Setup

Please **fork the sample repositories** to your GitHub account (so that you can **push** to them, **tag** them, and change their **settings**):

- https://github.com/tillkamppeter/versioning-example-app-1
- https://github.com/tillkamppeter/versioning-example-app-2
- https://github.com/tillkamppeter/versioning-example-app-3
- https://github.com/tillkamppeter/snap-automation-exercise

**Clone your forks** of the 4 repositories (via SSH) to your local machine for local editing:

git clone ...

Edit snapcraft.yaml to use your forks of the apps

## What is this all about?

- Imagine **you are snapping** an application, **app-1**.
- Your Snap is built from the **app-1**'s upstream source code but also needs the code of two additional repositories (libraries, command line utilities, ...), **app-2**, and **app-3**.
- The **3 upstream sources** are loaded and built by **3 parts** in the **snapcraft.yaml** of **snap-automation-exercise**.
- Now imagine that the **developers** of **app-1**, **app-2**, and **app-3** are **very busy** developing and **release frequently** ...
- ... and **you are very busy** with a lot of things ...
- ... and your users complain that **your Snap is not up-to-date with upstream** ...
  - -> We will auto-update the Snap on new upstream releases!

#### Requirements

- Your snapping (snapcraft.yaml and auxiliary files) must be hosted on
   GitHub
  - GitHub allows automatic tasks on a repository via workflows
  - All needed **scripting** is available on GitHub
- The **upstream sources** must be **GIT** repositories (most are nowadays)
  - Each **release** has to get **tagged** with the version number

Our example has everything in GitHub repositories and therefore fulfills the requirements.

Have a look into the **snapcraft.yaml** file of **snap-automation-exercise** 

• There are 3 parts, named **app-1**, **app-2**, **app-3**. You have forked their upstream source repositories.

```
parts:
    app-1:
    source: https://github.com/tillkamppeter/versioning-example-app-1
    source-type: git
```

As app-1 is your actual application, the Snap's version number is taken from app-1

```
name: snap-automation-example
adopt-info: app-1
[...]
parts:
    app-1:
        source: https://github.com/tillkamppeter/versioning-example-app-1
        source-type: git
        plugin: make
        override-pull: |
            craftctl default
            craftctl set version=$(git describe --tags --abbrev=10)
```

 Update their URLs in snapcraft.yaml to use your forks, commit/push the change

```
parts:
   app-1:
    source: https://github.com/YOU/versioning-example-app-1
```

• If your laptop has **snapcraft** installed you can **build** and **install** this Snap. Running it simply displays the versions of your Snap and the components.

## GitHub Automation

#### GitHub Automation

#### GitHub workflows

- Defines a task to be done automatically
  - On **each commit** or **pull request** (like CI tests, test builds, ...)
  - **Time-based** (cron job)
  - Manually triggered in the GitHub web interface
- One \*.yml file per workflow in .github/workflows/ of repository
  - Trigger rules (on:)
  - Tasks to do (jobs:, steps:) as shell scripts (run: |) or as GitHub actions (uses:)
  - GitHub actions are tasks defined in other GitHub repositories
- Logging in web interface, under "Actions"
- **E-mail notification** on failure

#### GitHub Automation

#### **GitHub actions**

- Kind of library functions for GitHub workflows
- Defined by the action.yml file in a GitHub repository.
- File defines exactly 1 action => Usually an action is defined by one dedicated GitHub repo.
- When calling an action one can define a branch or tag => More than 1 action from 1 repo possible via branches or tags.
- Many standard actions under <a href="https://github.com/actions">https://github.com/actions</a> ...
- ... but everyone could define their own actions

## Let's create our workflow!

- Create .github/workflows/auto-update.yml, just copy from gnome-text-editor (this file is always the same)
  - https://github.com/ubuntu/gnome-text-editor/blob/stable/.github/workflows/auto-update.yml

```
name: Push new tag update to stable branch
on:
  schedule:
    # Daily for now
    - cron: '9 7 * * *'
  workflow dispatch:
jobs:
  update-snapcraft-yaml:
    runs-on: ubuntu-latest
    steps:
     - name: Checkout this repo
        uses: actions/checkout@v3
      - name: Run desktop-snaps action
        uses: ubuntu/desktop-snaps@stable
        with:
          token: ${{ secrets.GITHUB TOKEN }}
          repo: ${{ github.repository }}
```

Action required on each new upstream release ...

... but we cannot trigger a workflow by external repositories

- Therefore we run it simply every 24 hours
- Plus option for **manual triggering** via GitHub web interface

```
on:
    schedule:
        # Daily for now
        - cron: '9 7 * * *'
workflow dispatch:
```

#### Define what to do:

- We run on **current Ubuntu**, scripting was created on Ubuntu ...
- Steps:
  - Download the repo using a standard action from GitHub
  - Check upstream versions and update snapcraft.yaml with our own action
- uses: org/repo@tag Or uses: org/repo@branch
  - Repo/branch needs action.yml file to describe action
- with: for parameter list
  - o repo: Our repository for the script to act on
  - token: Authorizes the script to modify our repository

#### Our Snap updater action:

- Called by uses: ubuntu/desktop-snaps@stable
   "stable" branch of <a href="https://github.com/ubuntu/desktop-snaps/">https://github.com/ubuntu/desktop-snaps/</a>
- action.yaml describes what has to be done
  - Defines input and output parameters
  - Allows running shell scripts or other actions, like a workflow
- Action calls script updatesnap/updatesnapyaml.py for actual task:
  - Finds latest release tag of source of each part in snapcraft.yaml
  - Compares with tag used in snapcraft.yaml and updates
- In case of a change, the action **commits** and **pushes** the change

# Edit your snapcraft.yaml

## Edit your snapcraft.yaml

#### **Required** to make a part getting auto-updated:

- Load source of stable releases from GitHub repo, not from tarball
- Select version by release tag of upstream repository
- Add source-depth: 1 to mark for auto-update (and loads more quickly)

```
parts:
    app-1:
    source: https://github.com/tillkamppeter/versioning-example-app-1
    source-type: git
    source-tag: '0.1.4'
    source-depth: 1
```

## Edit your snapcraft.yaml

#### **Optional**, to fine-tune the updating:

- **No update to a new generation**, often incompatible changes (API, ...)
- **Skip** versions like **1.91**, **2.99**, ... these are usually betas
- More control directives available, like format: "pixman-%M.%m.%R"

```
parts:
    app-1:
        [...]
        source-depth: 1
# ext:updatesnap
# version-format:
        lower-than: '2'
# no-9x-revisions: true
```

# Let's go!

## Let's go!

#### Allow the workflow to push changes:

- In the GitHub web interface select "**Settings**" tab
- "Actions" -> "General" (Left side bar, under "Code and Automation")
- Set "Actions permissions" to "Allow all actions and reusable workflows"
- Set "Workflow permissions" to "Read and write permissions"

## Let's go!

#### Test it:

- "Release" a new VERSION of one or more of app-1, app-2, app-3
  - Edit the executable to display VERSION
  - o git commit; git tag VERSION; git push; git push --tags
  - Make sure version is newer than the current one
- Within 24 hours your snapcraft. yaml should get auto-updated
- This workshop is only 1 hour, so let us **trigger manually**:
  - o In the GitHub web interface of the Snap go to "Actions" tab
  - On the left, select "Push new tag update to the stable branch"
  - Click "Run workflow" button and choose the branch
  - You get a new entry in the list, click it and **see the logs**
  - Check the **snapcraft.yaml** in your repo

# Auto-update right into the Snap Store!

#### Two methods of building your Snap on every GitHub commit:

- 1. Directly in the Snap Store
  - Go to the Snap Store publisher web interface: <a href="https://snapcraft.io/snaps">https://snapcraft.io/snaps</a>
  - Select your Snap
  - Click "Builds" tab: <a href="https://snapcraft.io/YOUR-SNAP/builds">https://snapcraft.io/YOUR-SNAP/builds</a>
  - Follow instructions

#### Advantage:

No Launchpad interaction/account needed

#### Disadvantage:

Only commits to master branch uploaded into Edge channel

#### 2. Control via Launchpad

- Go to <a href="https://launchpad.net/">https://launchpad.net/</a>
- Select "Register a project" (on the right)
- Fill in the forms (2 pages)
- On the project page go to "Code" tab
- Click "Configure Code"
- Select "**GIT**" at the top
- Under "Link or import an existing repository" select "Import a Git repository hosted somewhere else"
- Enter your "<a href="https://github.com/..."/>https://github.com/...</a>" repository URL
- Now each commit is automatically mirrored to the Launchpad GIT

- Under "Branches" you see your GitHub repo's branches
- Select the one you are auto-updating with our workflow
- Under "Related snap packages" click "Create snap package"
- Fill the field "Snap recipe name:"
- Choose the desired architectures under "Processors:"
- Mark "Automatically build when branch changes" to get a build on each push
- Optionally mark "Automatically upload to store" and choose destination channel under "Store channels", drop-down "Risk".
- Submit via "Create Snap package", no other settings needed.

Advantages:

More configurability

One Snap build/upload recipe for each branch

Upload into desired Snap Store channel

Optionally just building, without upload

#### At Ubuntu we do (ex.: <a href="https://github.com/ubuntu/gnome-calculator/">https://github.com/ubuntu/gnome-calculator/</a>)

- "**stable**" branch for releases
  - Default branch
  - Update automation on upstream releases
  - Auto-upload into "candidate" channel in Snap Store
  - Promotion into "stable" after manual test
- "edge" branch for development
  - Auto-upload into "edge" channel in Snap Store
  - Merge changes into stable branch as needed

# Summary

## Summary

#### Steps for full update automation

- Add.github/workflows/auto-update.yml
  - Copy from <u>gnome-text-editor</u> or similar
- Edit snapcraft.yaml
  - Source code needs to be downloaded from GIT
  - o source-tag: ... to select release tag
  - o source-depth: 1 to mark as to be auto-updated
  - Additional parameters via # ext:updatesnap
- Allow the workflow to **push changes** to your GIT repository
- Set Launchpad project GIT to auto-sync from your GitHub repo and set this
   GIT to auto-build and -upload Snap

# Get the **perfect snapper** – More info/Links

- Ubuntu blog by Heather Ellsworth and Sergio Costas Rodríguez about the Snap updating automation described in this workshop:
  - https://ubuntu.com/blog/improving-snap-maintenance-with-automation
- Real-live example Snaps using update automation:
  - https://github.com/ubuntu/gnome-text-editor
  - https://github.com/ubuntu/gnome-calculator

- **Getting started** with snapping apps, with GNOME desktop apps as example, in the workshop "**Your app everywhere, just in a Snap**" (links to slides and exercises/examples)
  - https://events.canonical.com/event/35/contributions/291/
- More Snap magic, not only for daemons, in the "Daemon Snapper's workshop" (links to slides and exercises/examples)
  - https://events.canonical.com/event/2/contributions/42/
- Workshop GNOME app Snap example from Olivier Tilloy, each commit in this GIT repository is one step of the snapcraft.yaml development:
  - https://git.launchpad.net/~osomon/+git/secrets-snap/log/?h=main
- Want to snap something cute? Qt/KDE apps? Jesús' talk from Akademy 2023:
  - https://github.com/jssotomdz/qt-snaps

- Ubuntu blogs from Oliver Smith about optimizing performance of Snaps:
  - https://ubuntu.com/blog/how-are-we-improving-firefox-snap-performance-part-1
  - https://ubuntu.com/blog/how-are-we-improving-firefox-snap-performance-part-2
  - https://ubuntu.com/blog/improving-firefox-snap-performance-part-3
  - https://ubuntu.com/blog/firefox-snap-updates-and-upgrades
- And to know why we all are snapping like hell (all-Snap **Ubuntu Core Desktop**):
  - https://ubuntu.com/blog/ubuntu-core-an-immutable-linux-desktop
- Want to watch some snappy videos? Here we go:
  - https://www.youtube.com/watch?v=TfB6QwR2GYg
  - https://www.youtube.com/watch?v=ido6kGmSHWI

- And at OpenPrinting we are also snappy:
  - https://snapcraft.io/publisher/openprinting
  - http://www.openprinting.org/
  - https://openprinting.github.io/about-us/
  - https://openprinting.github.io/news/
  - https://github.com/OpenPrinting